# HC-04 蓝牙串口通信模块 用户手册 V1.0

勝特力材料886-3-5773766 胜特力电子(上海) 86-21-34970699 胜特力电子(深圳) 86-755-83298787 Http://www.100y.com.tw

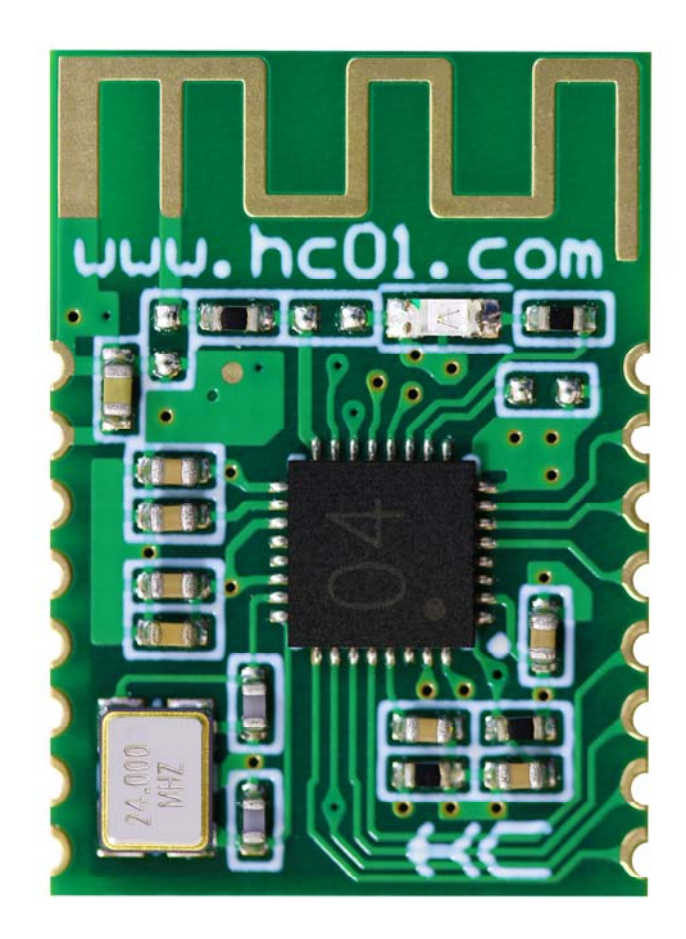

# 版本信息

软件版本: HC-04 V1.0 硬件版本:V1.0

# 发布日期

2020 年 03 月 16 日

# 修改记录

#### 产品介绍

HC-04 蓝牙串口通信模块是新一代的基于 V2.1(SPP)经典蓝牙协议和 V4.0 (BLE) 蓝牙协议的双模数传模块。无线工作频段为 2.4GHz ISM, 调制方式是 GFSK。模块发射 功率为 3dBm, 接收灵敏度为-90dBm。

模块采用邮票孔封装方式,可贴片焊接,模块大小 18.5mm×13mm×2.2mm,很方便 客户嵌入应用系统之内。

#### 产品尺寸

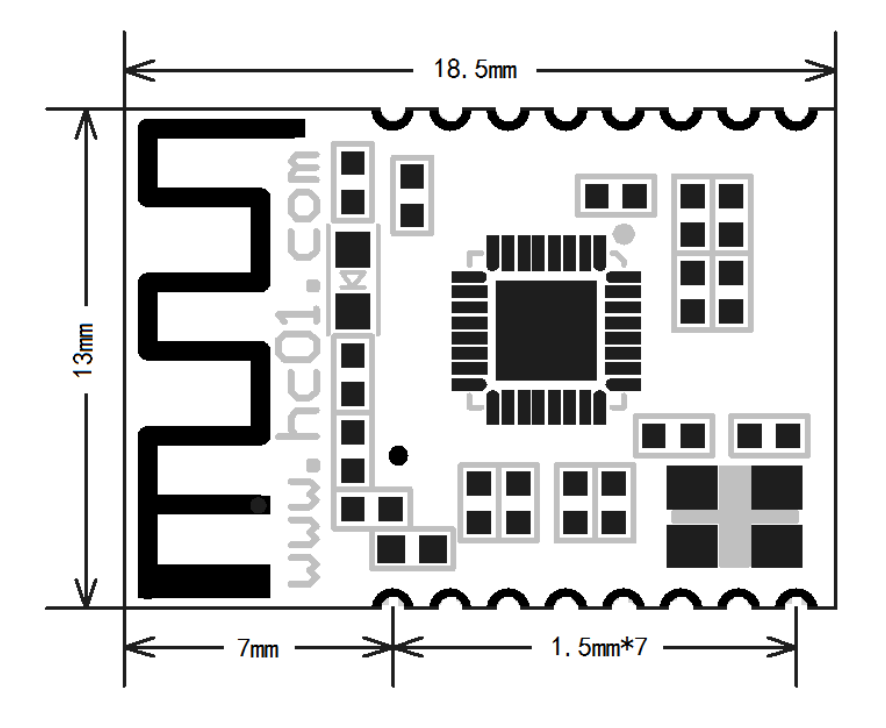

管脚定义

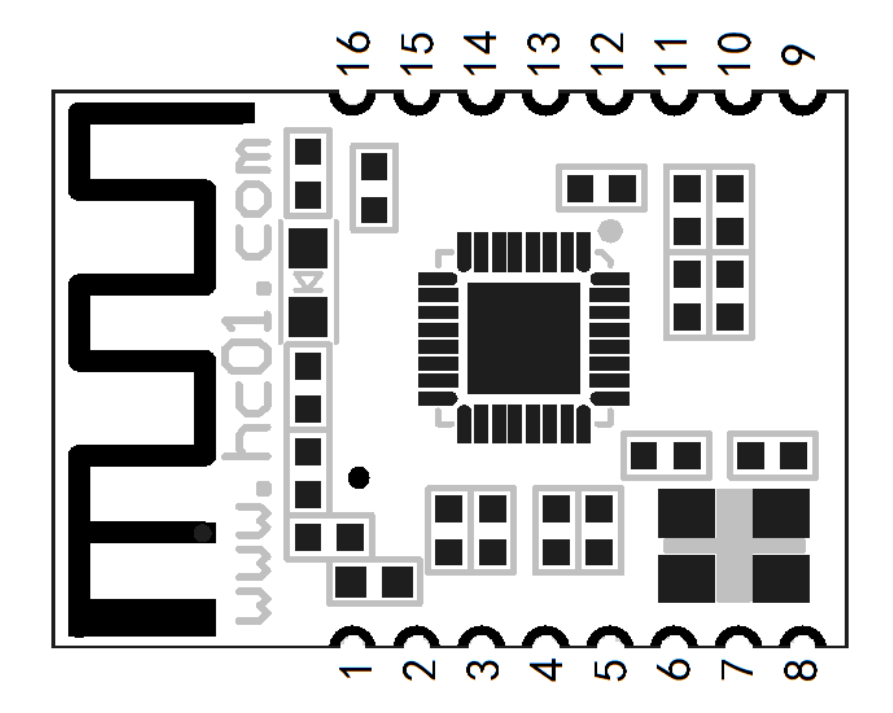

HC-04 SPP/BLE 双模蓝牙串口通信模块用户手册 广州汇承信息科技有限公司

HC-04 模块适用于贴片焊接,共有 16 个引脚,板载 PCB 天线,引脚具体定义如下表:

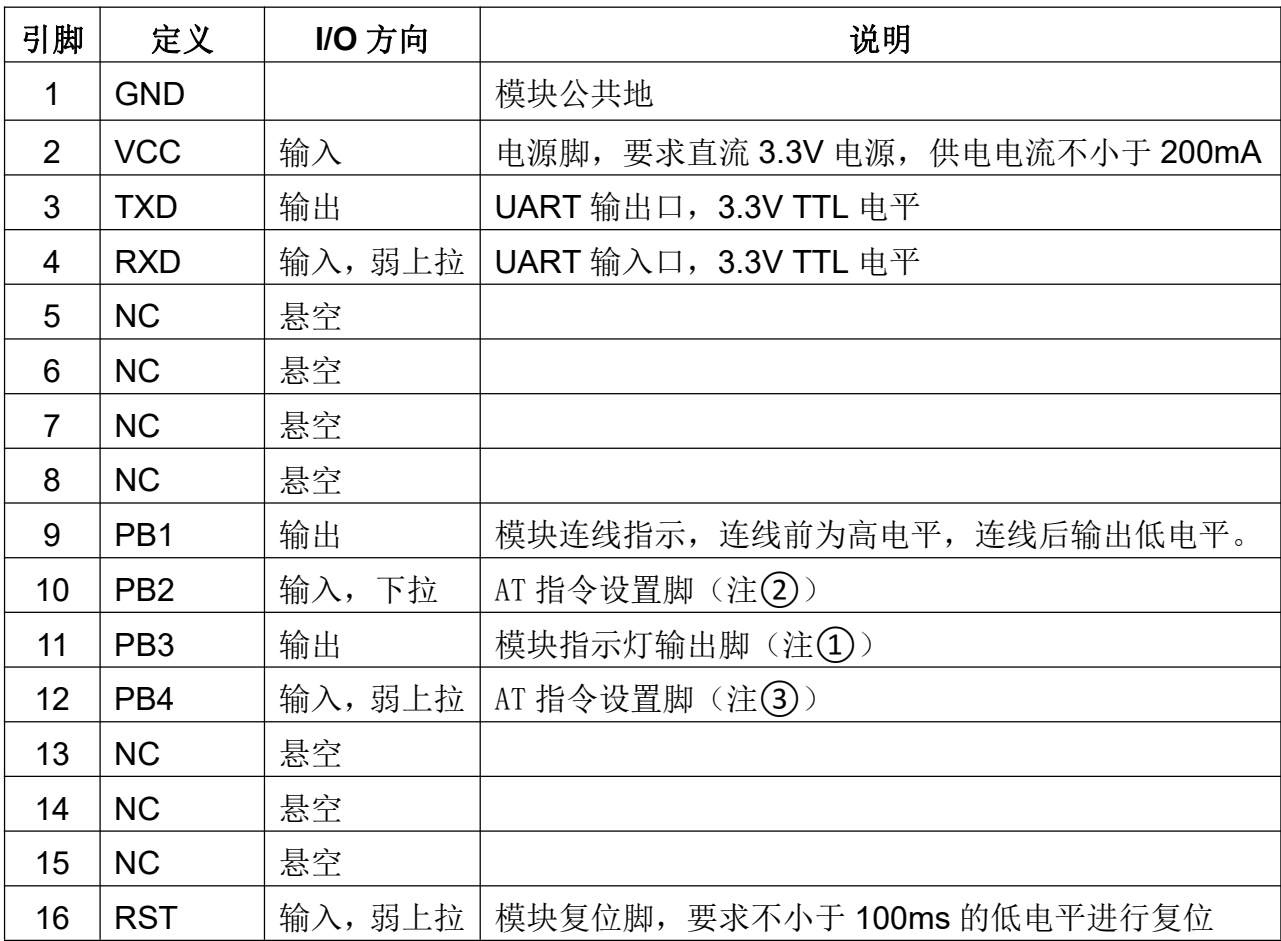

注①:模块指示灯输出脚,高电平输出,接 LED 时请串接电阻。

连线前, LED 快闪。

连线后,LED 常亮。

- 注②:输入脚,内部下拉。在连线状态下,此脚接高电平,可以进入 AT 指令设置模 式;此脚接低电平(或者悬空),返回到串口透传模式。
- 注③:输入脚,内部弱上拉。在连线状态下,此脚接低电平,可以进入 AT 指令设置 模式;此脚接高电平(或者悬空),返回到串口透传模式。

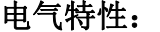

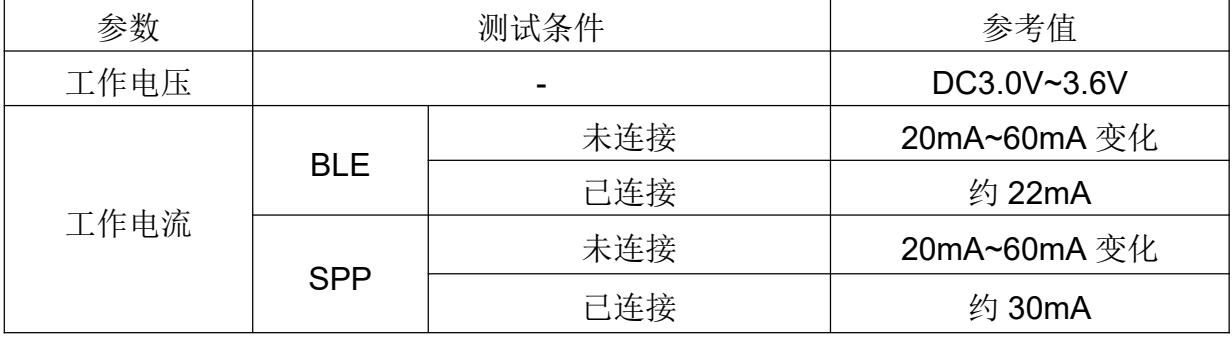

#### 模块参数设置 **AT** 指令

AT 指令用来设置模块的参数,模块在未连线状态下可以进行 AT 指令操作,连线后进 入串口透传模式。连线后,10 脚置高电平或 12 脚置低电平, 也会进入 AT 指令状态。

除特殊说明外,AT 指令的参数设置立即生效,设置过程中模块可能会自动复位。同时, 参数和功能的修改,掉电不会丢失。

AT 指令修改成功后统一返回 OK ("AT+RX、AT+VERSION"等查看信息类指令除 外), 不成功返回 ERROR。

AT 指令格式: 由 AT+ 组成, 结尾不用加回车换行。

#### 默认出厂参数:

波特率 9600N81, SPP 蓝牙名 HC-04, BLE 蓝牙名 HC-04BLE, 配对密码 1234。

#### 一、通用指令(**V2.1SPP+V4.0BLE** 均生效)

#### **1**、测试通讯

发送:AT

返回:OK

#### **2**、改蓝牙串口通讯波特率和校验位

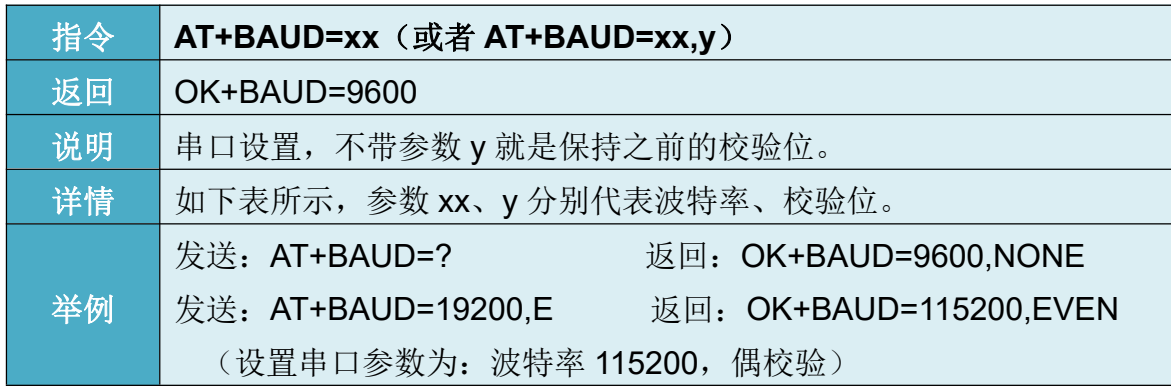

#### xx 是串口波特率代号,y 是校验位代号,如下表所示:

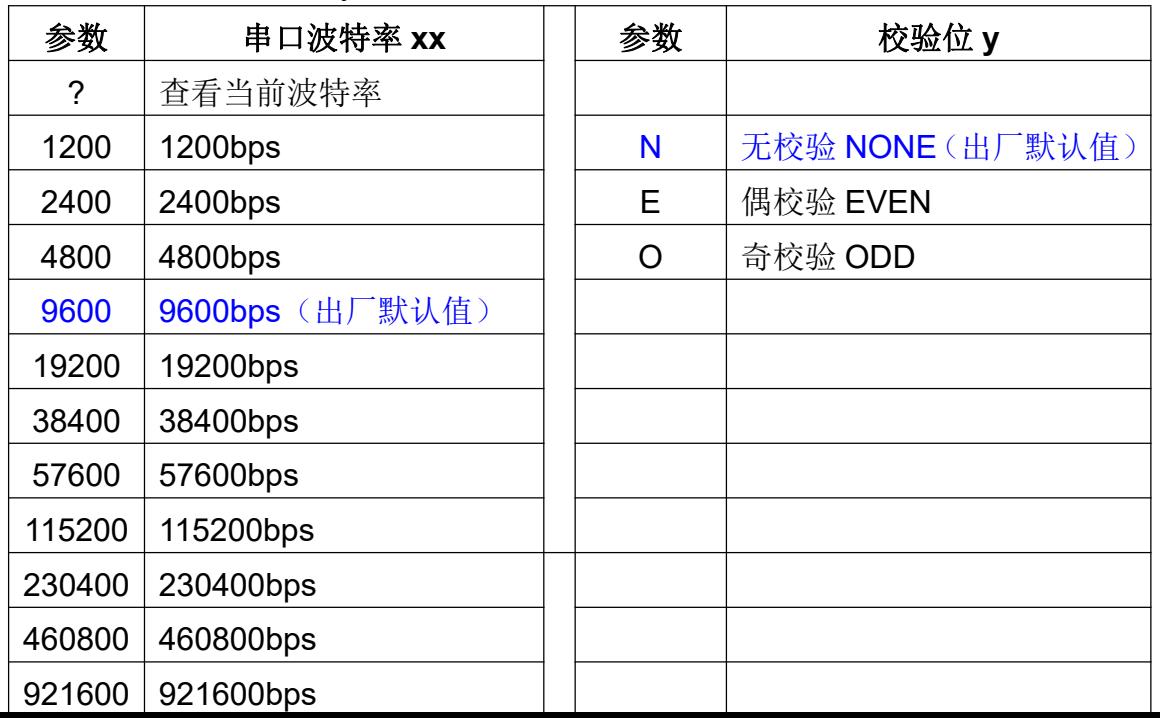

# **3**、获取 **AT** 指令版本命令

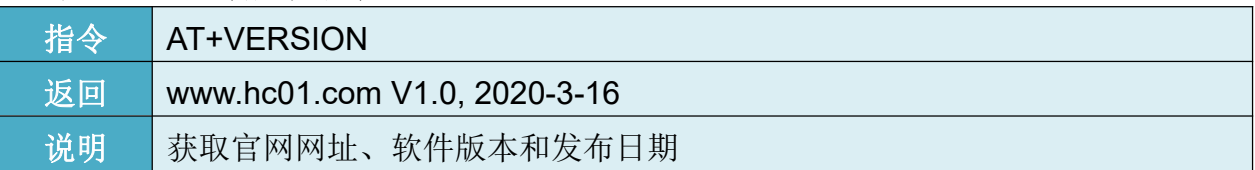

# **4**、开关灯指令

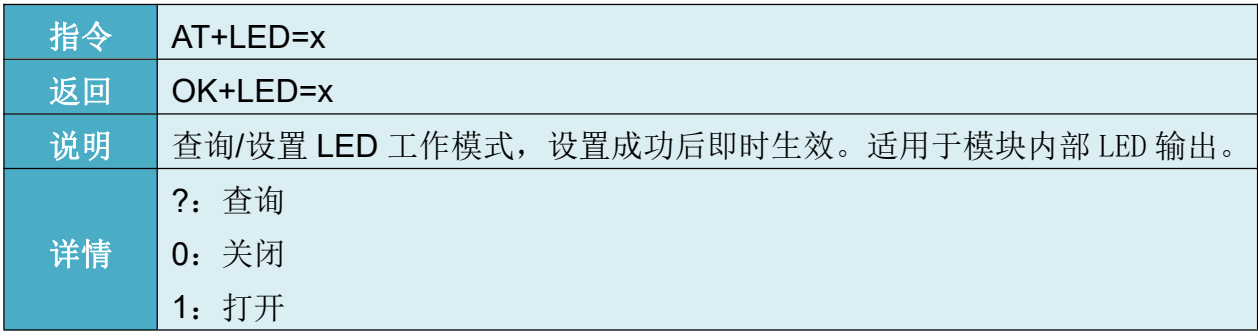

# **5**、参数恢复默认值指令

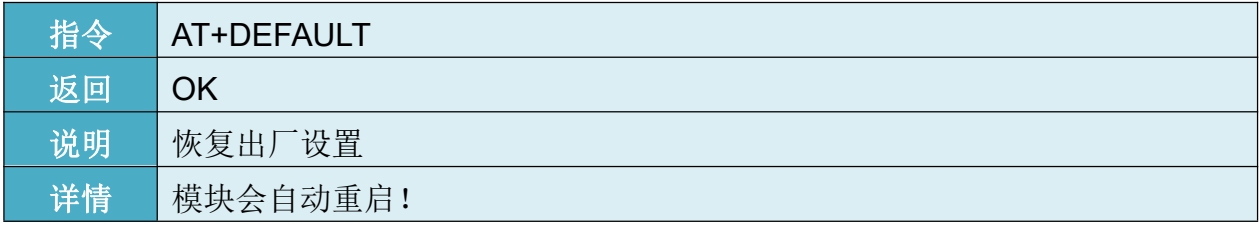

# **6**、模块复位指令

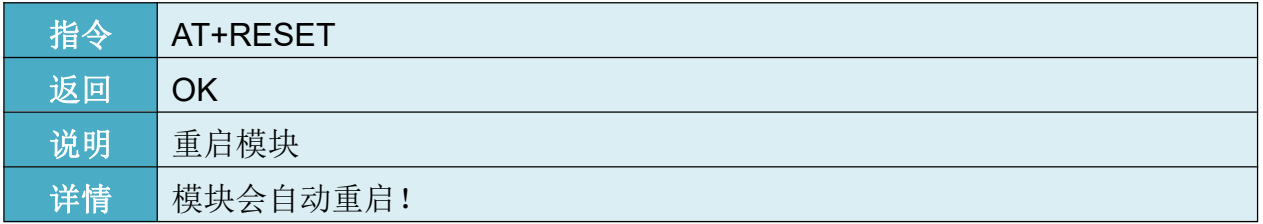

# **7**、修改模块模式指令

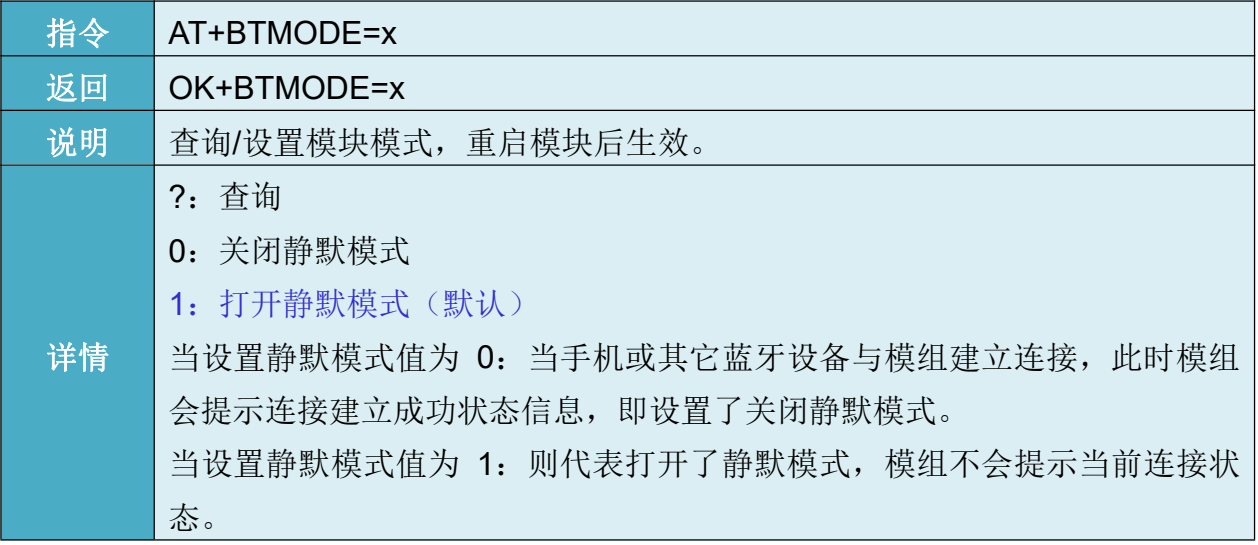

# HC-04 SPP/BLE 双模蓝牙串口通信模块用户手册 广州汇承信息科技有限公司

# 二、**V2.1SPP** 部分指令

# **8**、修改蓝牙名称

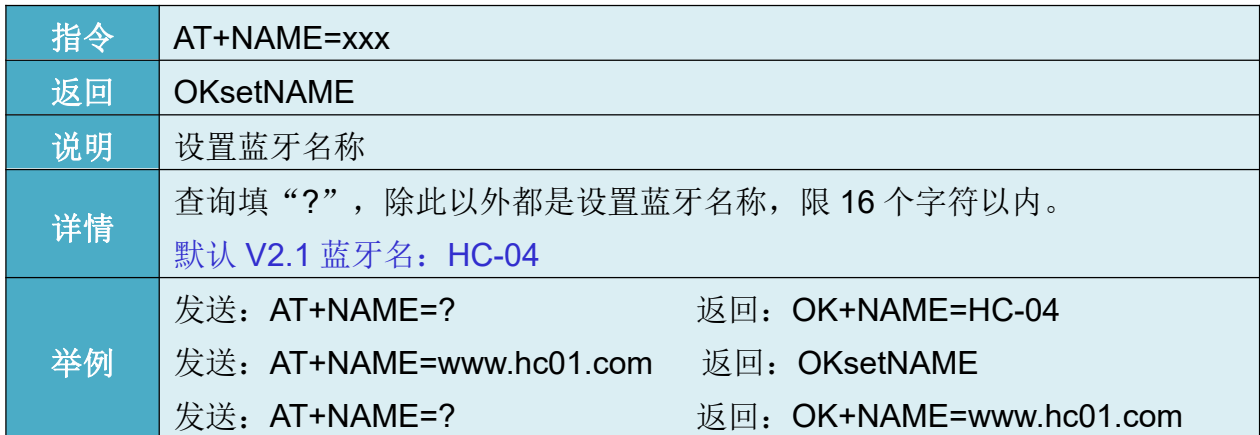

# **9**、修改蓝牙配对密码

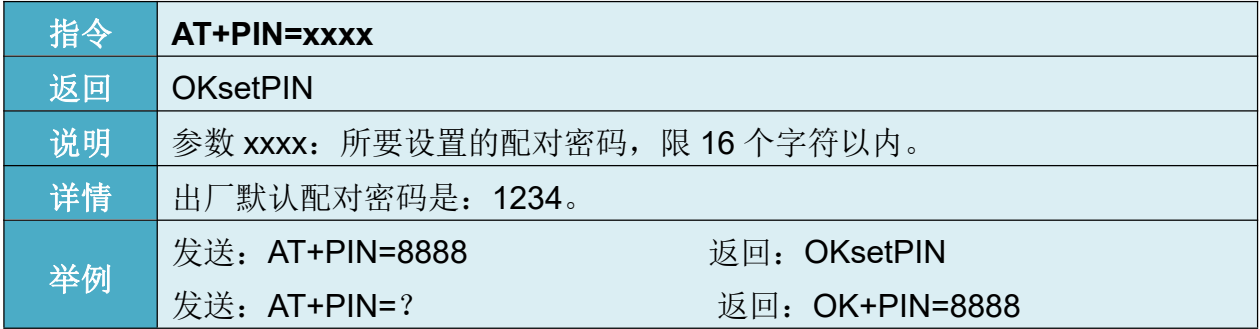

# **10**、修改蓝牙地址指令

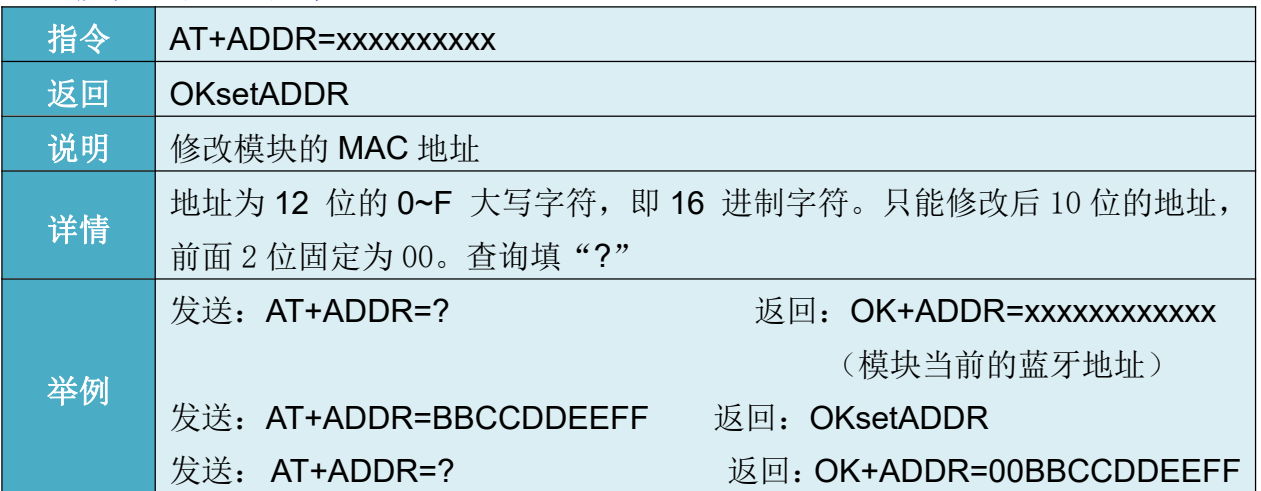

# **11**、修改 **COD** 指令

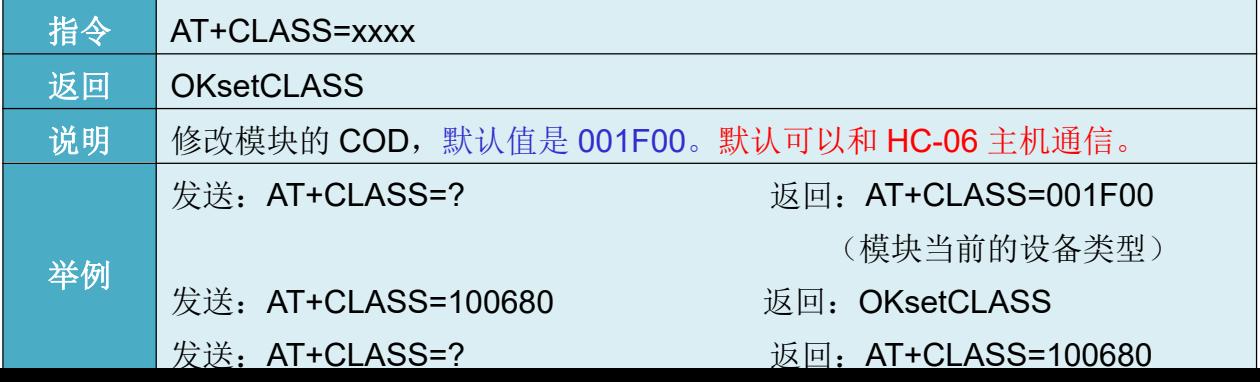

### 三、**V4.2GATT** 部分要求和指令

### **12**、修改蓝牙名称

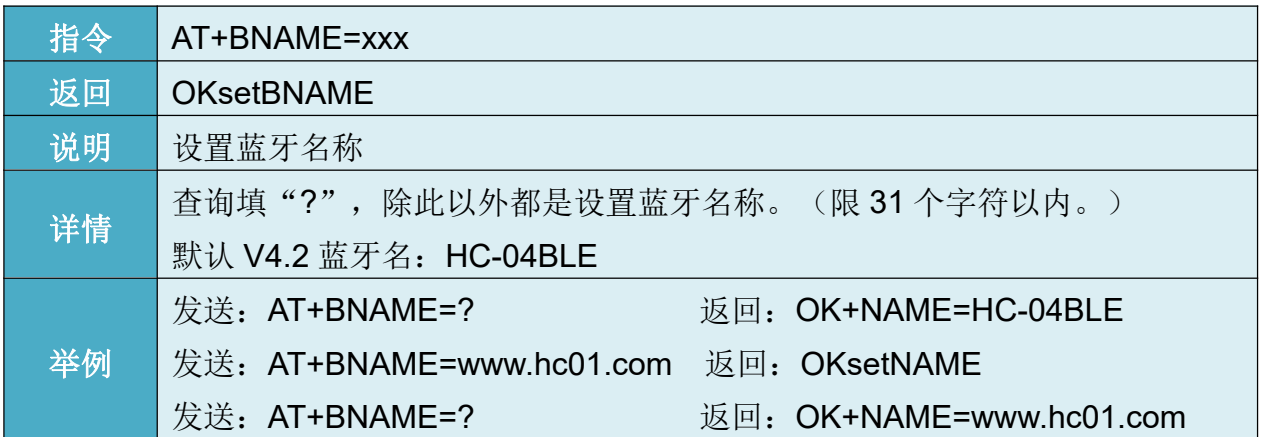

# **13**、修改蓝牙地址指令

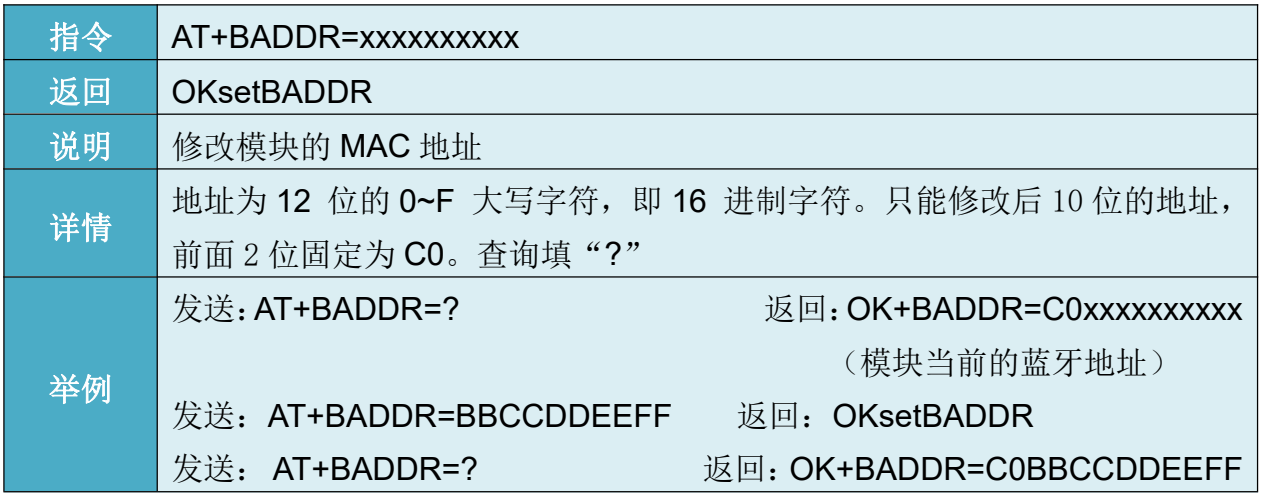

# **14**、设置模块广播间隔指令

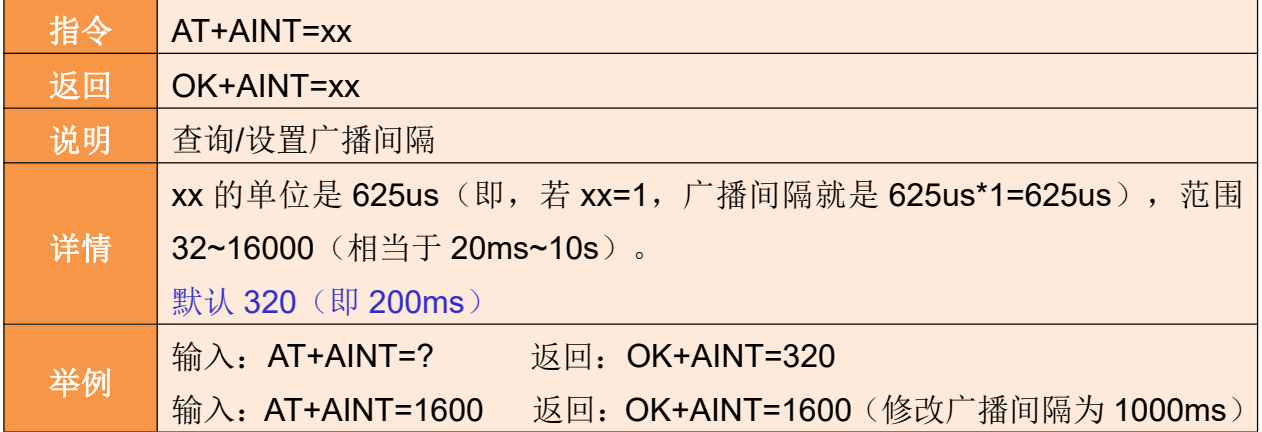

# **15**、设置连接间隔指令

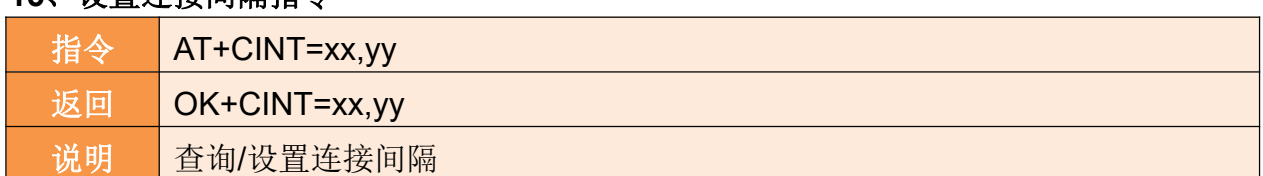

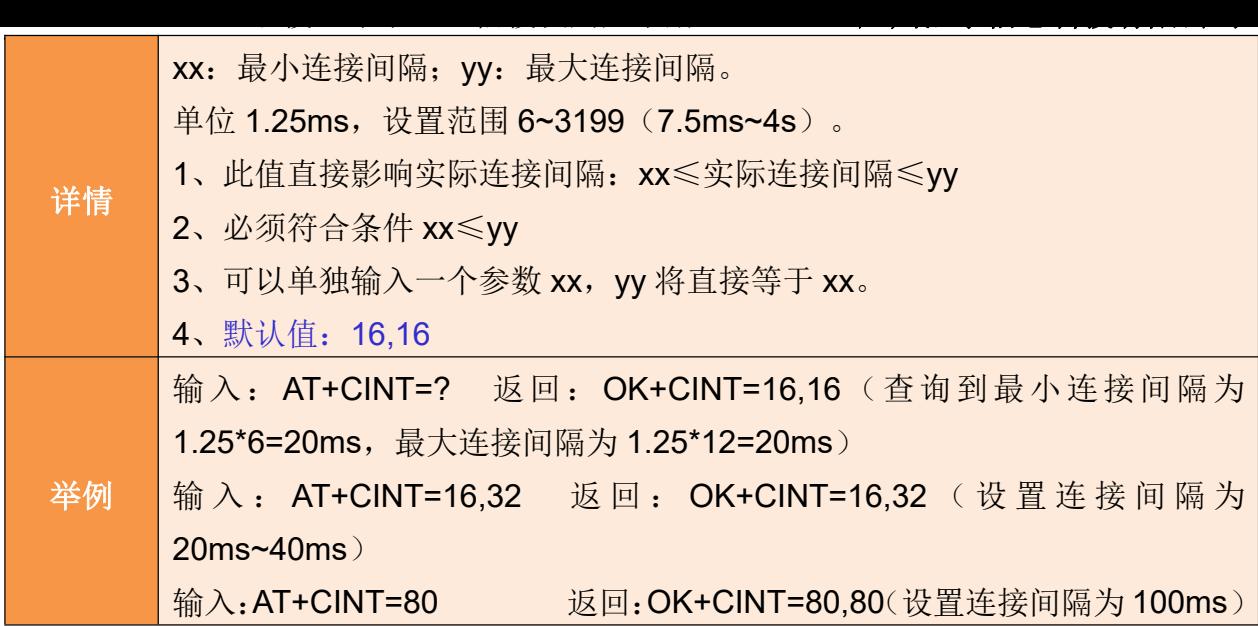

# **16**、设置连接超时指令

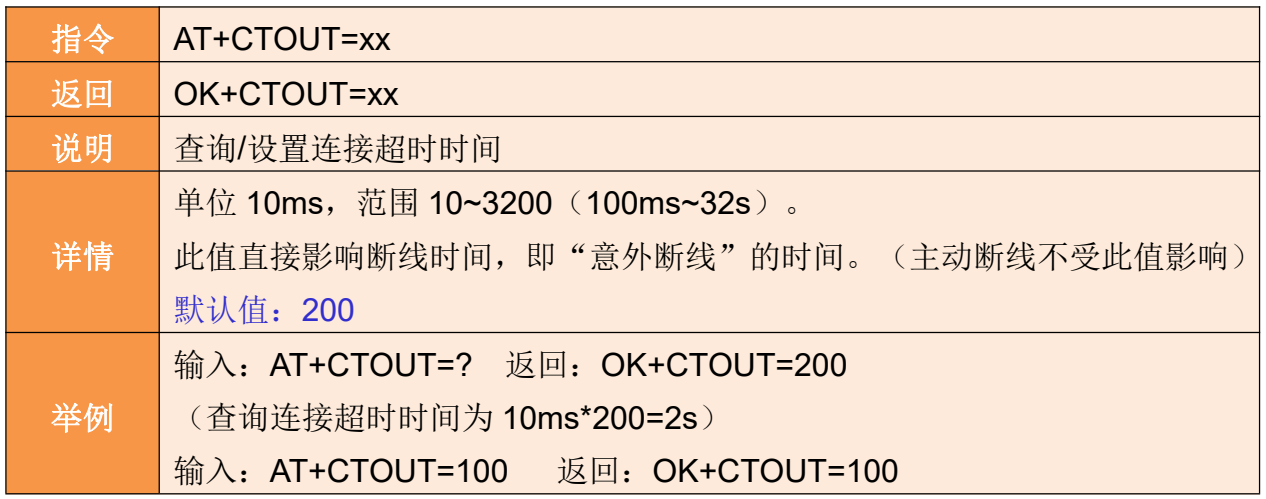

# **17**、设置从机延迟指令

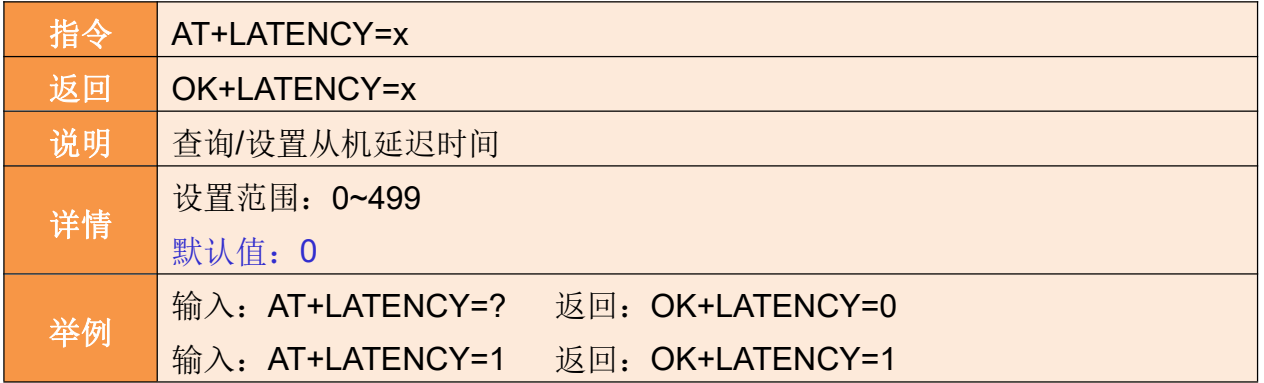

# **18**、设置搜索 **UUID** 指令

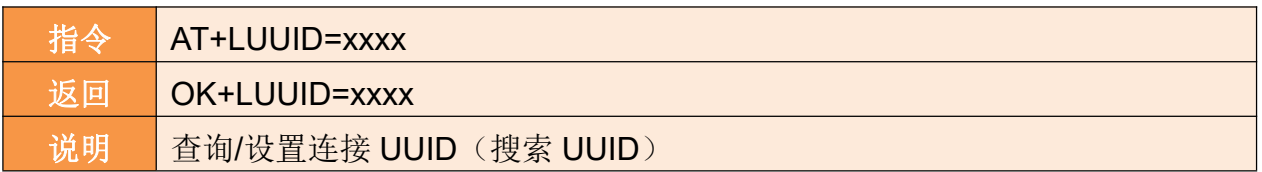

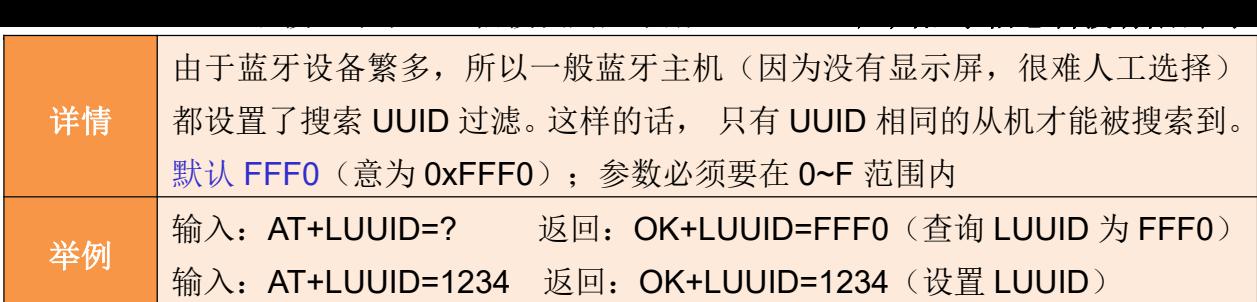

# **19**、设置服务 **UUID** 指令

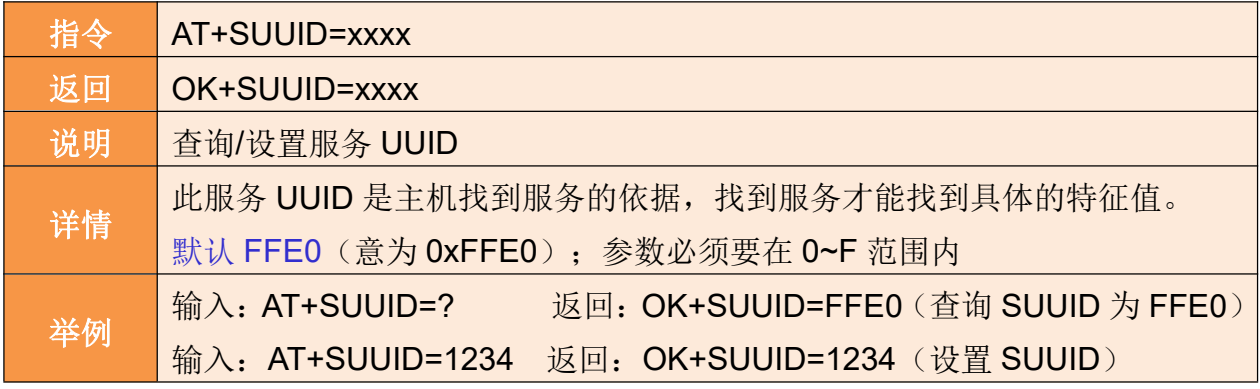

### **20**、设置透传 **UUID** 指令

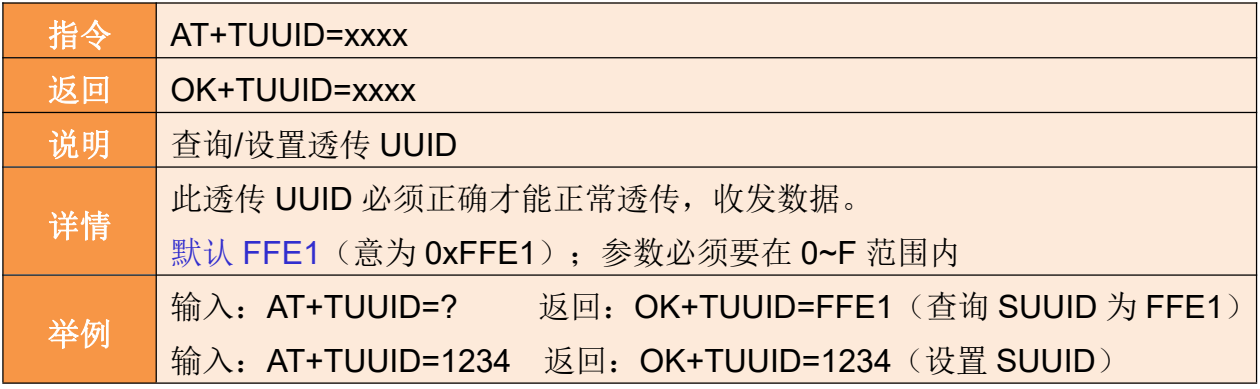

### 四、综合指令

为了方便查询模块的参数,加入2条查询模块多个参数的指令 AT+RX 和 AT+RY, 功 能如下:

### **21**、查询模块参数指令

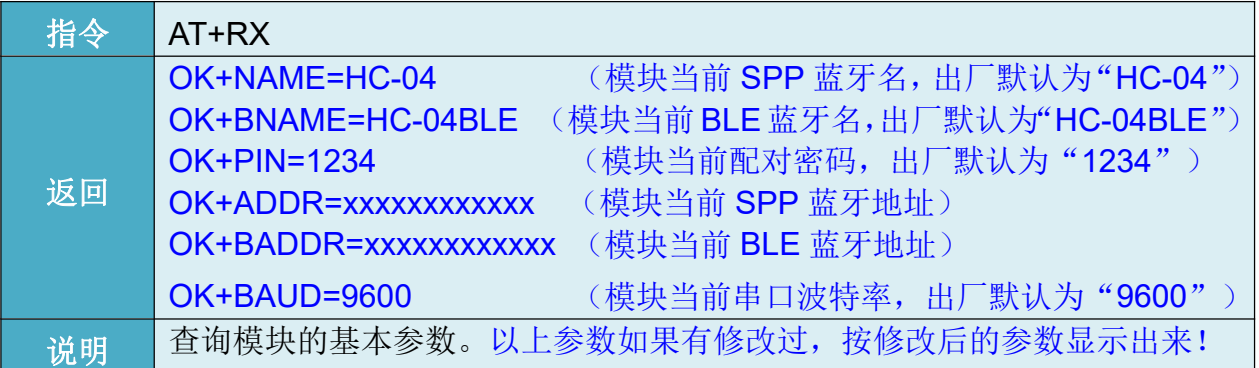

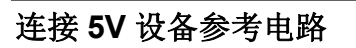

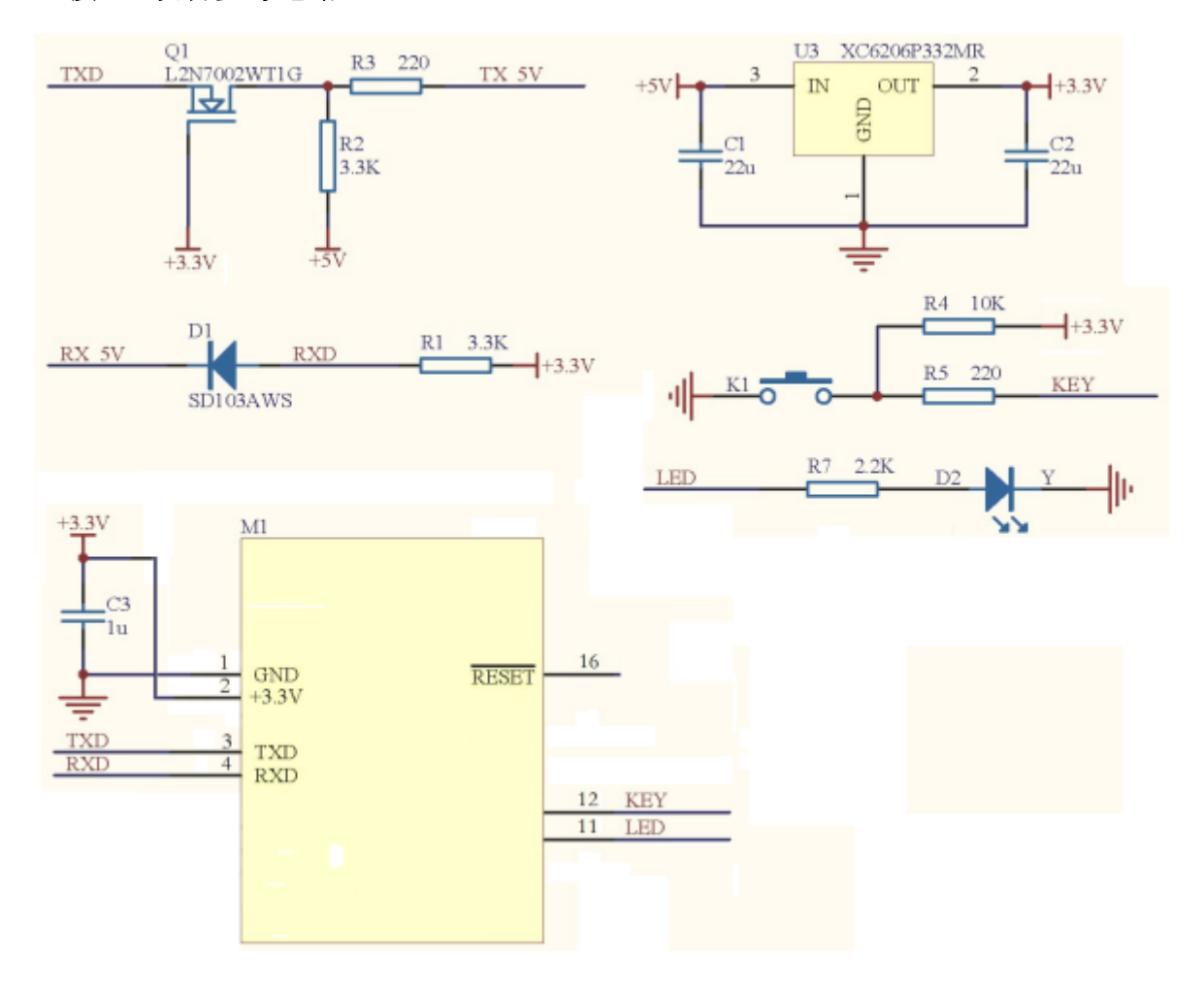